## <sup>知</sup> 防火墙web登录问题 (详细版)

[WEB](https://zhiliao.h3c.com/questions/catesDis/741)管理 **[彭钦](https://zhiliao.h3c.com/User/other/142293)** 2024-03-21 发表

组网及说明 不涉及

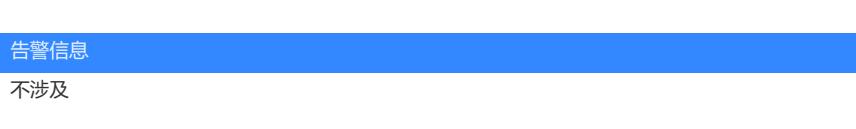

## 问题描述

现场登录某账号发现登录几次登录不上,刚开始显示登录失败,随后显示用户已被锁定,请稍后再试 。再试几次登录就提示 登录失败,请检查网络是否连通,或者HTTPS服务是否启动,然后直接web界 面也刷不出来。

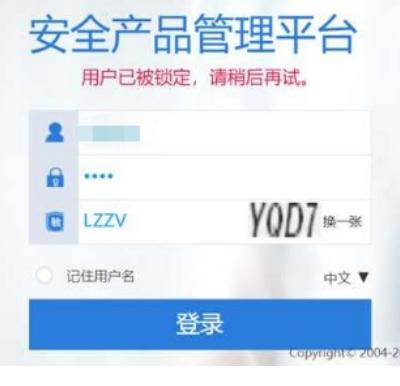

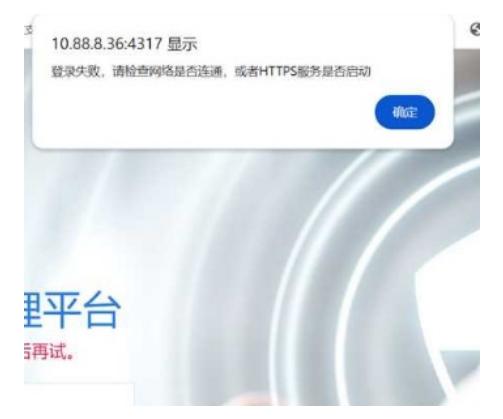

## 过程分析

(1)该账户下配置了password-control,连续三次登录失败,则会被锁3min,可通过display passwor

d-control blacklist查看到。

local-user xxxxxxx class manage

service-type ssh terminal https

authorization-attribute user-role network-admin

authorization-attribute user-role network-operator

password-control aging 90

password-control login-attempt 3 exceed lock-time 3

RBM\_P[M9010\_1]display password-control blacklist Per-user blacklist limit: 32. Blacklist items matched: 2. Username IP address Login failures Lock flag admin 10.30.xx.xx 2 unlock xxxxxxx 10.30.xx.xx 3 lock

(2)开启了Login用户攻击防范功能,若原先已经测试了三次都密码错误,再测试两次则会被这个拉 入动态黑名单。 attack-defense login enable

attack-defense login max-attempt 5 attack-defense login reauthentication-delay 60

开启了Login用户攻击防范功能, Login用户登录失败后重新进行认证的等待时长为60s, Login用户登 录失败的最大次数为5(Login用户登录失败后默认阻断时长为60分钟,Login用户登录失败5次后,若 用户的IP地址被加入黑名单,则设备将会丢弃来自该IP地址的报文,使得该用户不能在指定的阻断时 长内进行登录操作)。

下图一个是password-control黑名单,一个是动态黑名单:

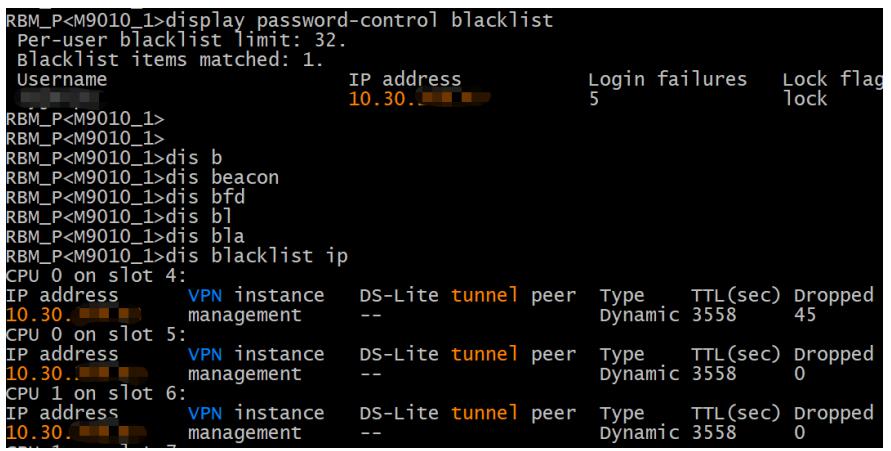

RBM\_P[M9010\_1]%Mar 20 23:30:20:667 2024 M9010\_1 PWDCTL/6/PWDCTL\_ADD\_BLACKLIST: xxxx was added to the blacklist for wrong password input.

RBM\_P[M9010\_1]%Mar 20 23:30:35:518 2024 M9010\_1 PWDCTL/6/PWDCTL\_ADD\_BLACKLIST: xxxx was added to the blacklist for wrong password input.

%Mar 20 23:30:40:523 2024 M9010\_1 PWDCTL/3/LOCKBLACKLIST: User xxxx was locked in 3 min utes for achieve maximum login attempts.

%Mar 20 23:33:00:219 2024 M9010\_1 PWDCTL/3/USERINLOCKING: User xxxx is locking for maxi mum times failure loged in.

可通过debugging local-server all看是什么原因导致输入密码后失败

\*Mar 20 23:36:33:920 2024 M9010\_1 LOCALSER/7/EVENT:

Received authentication request message.

\*Mar 20 23:36:33:921 2024 M9010\_1 LOCALSER/7/EVENT:

Authentication failed, user password is wrong.

## 解决方法

连接console

reset password-control blacklist user-name xxxx ////清除password-control黑名单

reset blacklist ip x.x.x.x /////清除动态黑名单

或者调整password-control和attack-defense login的配置